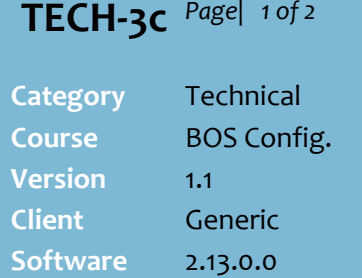

#### **Hints and Tips**

 $\checkmark$  If your business is Head Office managed, you must inform SURE*fire* of the automatic report/s so that when stores are upgraded they don't lose this scheduling (the report is added to the install script; this can be run against all stores to save you manually adding it to each BOS).

#### **Report Setup** lists:

- all the manual reports located in the **Reports** tab
- all the reports that run on an automatic schedule; the **Automatic** field is set to **True**.
- Always **copy** the manual report that you want to automate.
	- Precede the report name with [A] (or similar) to group all the auto reports together.
- $\checkmark$  You can multiple automatic schedules for a report.
- Leave **Report Type** set to **Crystal**.
- <span id="page-0-1"></span> **Automatic Printing** frequency:
	- **Daily**: every day of the week
	- **Weekly**: once a week on the nominated day.
- $\checkmark$  If you don't nominate the printer to send the report to, it'll print to the default printer.
	- The Print to **Screen** option isn't used for automated reports.
- You can select any **Run Time**:
	- The BOS computer and the nominated printer must be powered on; you don't need to be logged into SURE*fire*.
	- The **Last Run Date** field updates after each time the system has run the report.

# **Configure Automatic Reports**

If there are common reports that you frequently use, you can configure them to automatically run and print at a nominated time every day or week.

### **Procedure to Automate a Report**

<span id="page-0-0"></span>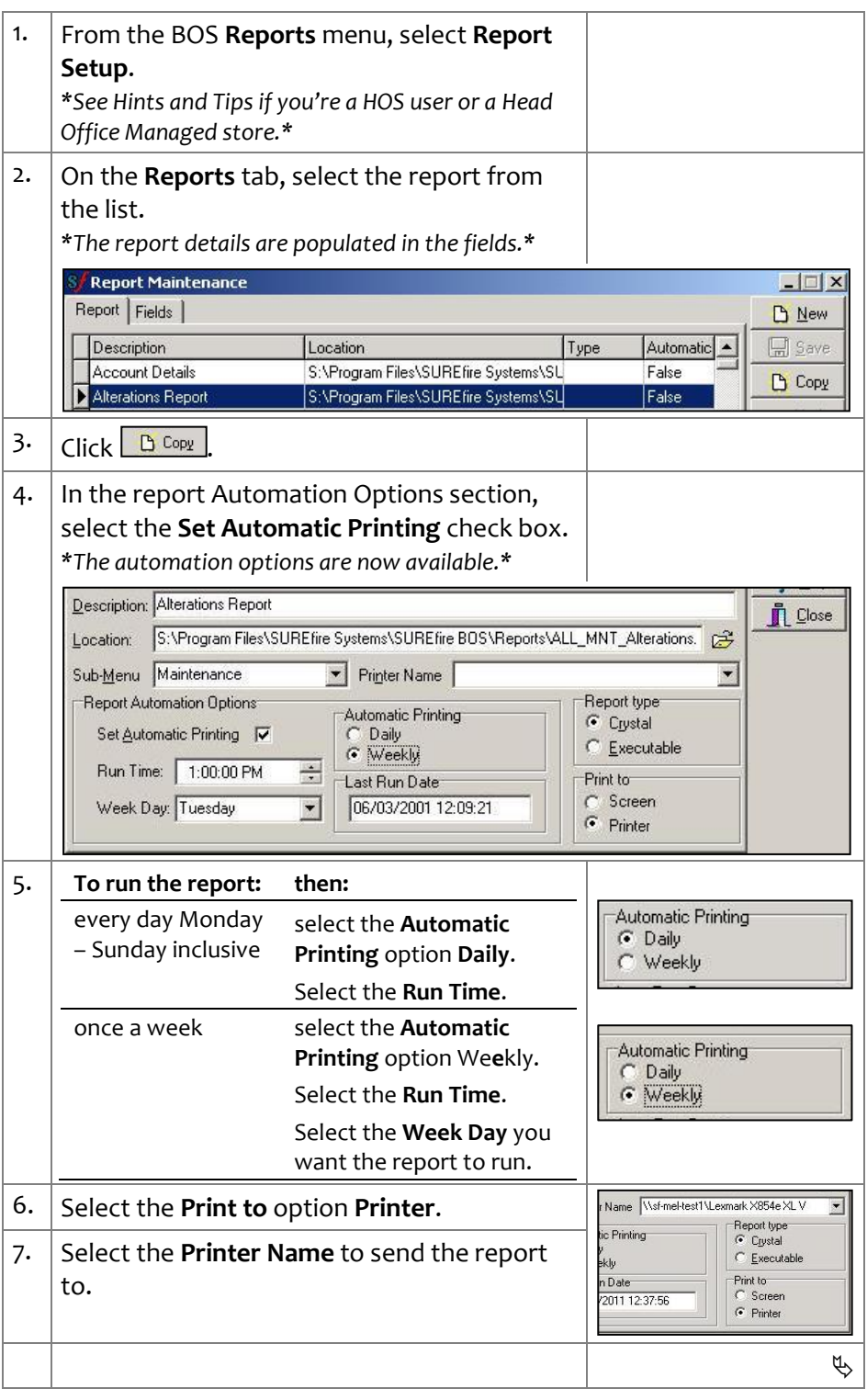

## **SUREfire**

**TECH-3c**  $Page \mid 2 \text{ of } 2$  8. Click  $Base \mid 8 \mid$ 

#### **Hints and Tips**

#### **Parameter Values**:

- The system will use these values each time it runs the report, forward dating by the run frequency selected in step [5.](#page-0-1)
- Select dynamic dates from the **Date** list (e.g. current, start of week); if you type actual dates, the report will always only return the data for this date.

#### $\checkmark$  Other function options:

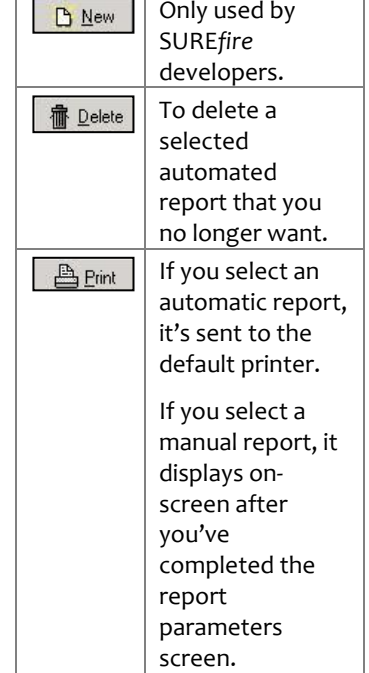

- The **Surefire Process Monitor** system process actions pending automatic report requests.
- $\checkmark$  If your auto report doesn't print on the nominated schedule:
	- Double-check you have set the schedule and printer name correctly.
	- Manually send a document to the nominated printer, to confirm the printer is functioning correctly. If the print job fails, this indicates a hardware error, not a Surefire error. If the job prints, please contact Surefire Help Desk to investigate further.

*\*A second instance of the report is listed in the grid; the Automatic field is set to True.\**

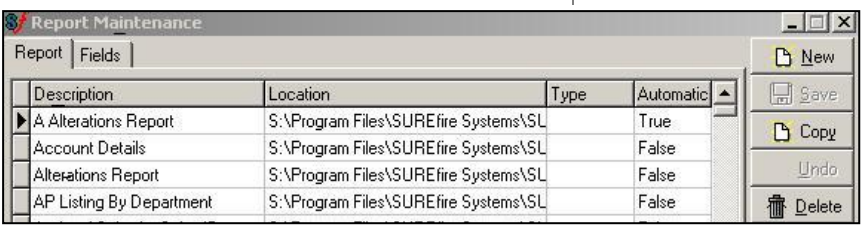

#### 9. Click the **Fields** tab.

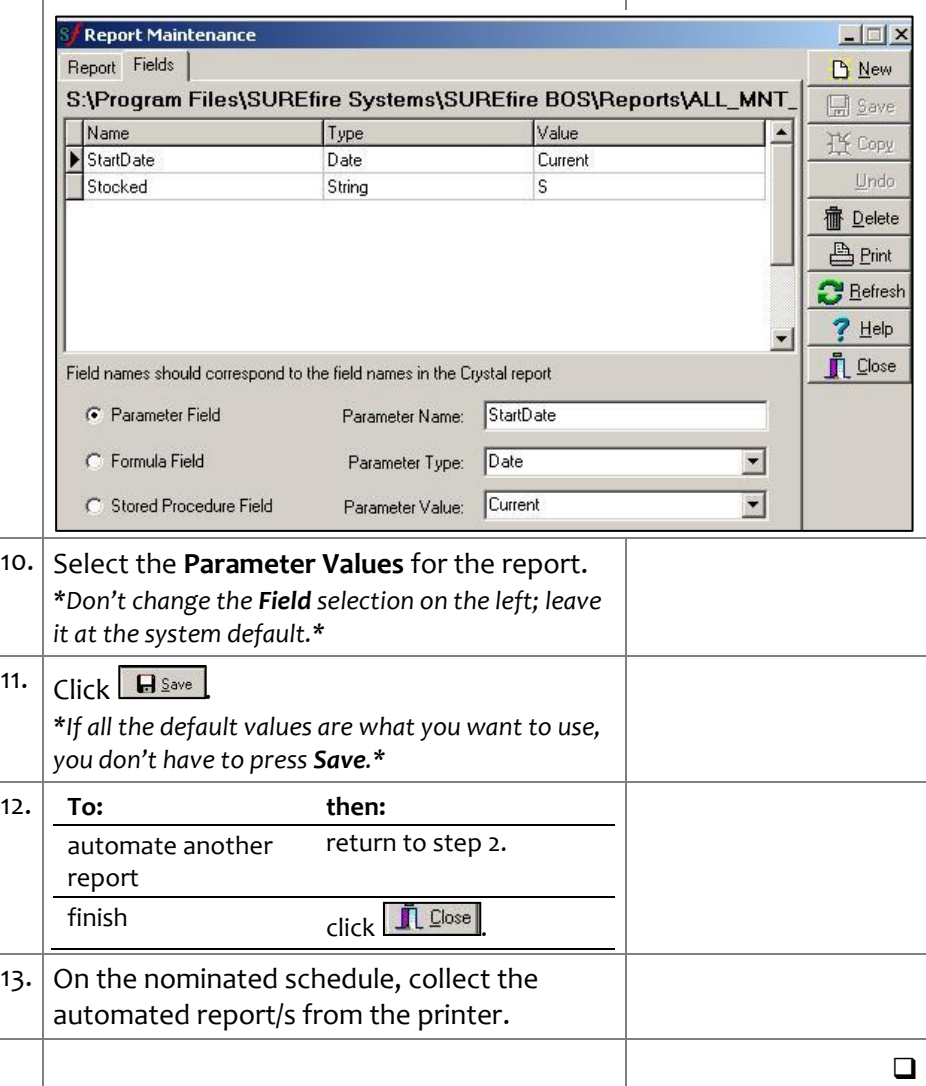